#### IISEE Lecture on Seismology and Tsunami Course **Computer** - UNIX -

#### Lecturer Yushiro Fujii

#### (This lecture was originally written by Y. Yagi and modified by Y. Fujii)

# Why UNIX?

- Weakness
	- UNIX is difficult to use; it has cryptic commands and its interface is non-intuitive.
- Advantage
	- UNIX is stable, flexible, and powerful for *multiple users* and *multitasking*. Many packages and libraries for seismology and geophysics have been developed in the UNIX system (e.g., *win*, *sac*, *GMT*, and *waveform inversion program*).
- In this lecture, you will learn how to make use of UNIX's command and graphical tools, and familiarize yourself with the commands you can productively use.

#### Preparation for Lecture

Go to home directory *\$ cd* Make "UNIX" directory *\$ mkdir UNIX* **(***We use this directory for today's lecture.***)** Open editor *\$ cd UNIX \$ nedit &*

Make a simple FORTRAN code like *(7 spaces) real a, b, c*  $a=1.0$  *b=2.0 c=a+b write(6,\*) 'c=',c stop end* and save as "program.f"

Confirm the program can be compiled and run. *\$ g77 program.f \$ ./a.exe c*= 3. <sup>3</sup>

# UNIX Shell

- Once you login, you are working with a program called a shell.
	- default shell for Cygwin, Linux (earth2, ocean): **bash**
	- default shell for SUN: **csh**
- The differences between the shells are slight. In this lecture, we will program the **csh** script.
- Shell prompt:

Shell prompts usually contain  $$$  or %.  $\qquad$  Shell

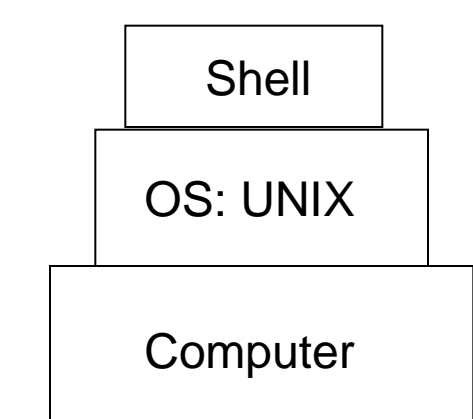

### Syntax of UNIX Commands

• UNIX commands are simple one-word entries such as the "ls" command. They can be more complex using various options. The general format for a UNIX command is

*\$ command (options) (file-names)*

(e.g., *\$ g77 –o program program.f*: you can find the program.exe file in the working directory).

# **Options**

- Options modify the way in which a command works.
	- Syntax
		- Options are often single letters prefixed with a dash (-).
		- Multiple options in a single command line can be set off individually (-I -a) (in some cases, you can combine them after a single dash (like -la)).

$$
\frac{\$ \text{ls} - l - a}
$$

*\$ ls -la*

#### Unresponsive Terminal

• In case your terminal does not respond to a command (hung or frozen), please type (Ctrl)-c. The process is killed, and you will get a new command prompt.

# UNIX File System

- Like other systems, a file is the unit of storage in UNIX. Files are organized into directories (folders). A directory is a special kind of file where the system stores information about other files.
- A directory is a place where files are said to be contained, and you are said to be working inside a directory.
	- If you want to check the working directory (Where am I?),

Type

*\$ pwd*

P.56, 57, Unix in 24 Hours

Cygwin;

 */cygdrive/c/Documents and Settings/(user ID)/My Documents or /home/(user ID)*

 Linux (earth2 or ocean):  */home/(user ID)*

### Directory Tree

• All directories in a UNIX system are organized into a hierarchical structure, which is similar to a family tree. The parent directory is the root directory and is written as a forward slash (/). Example of a directory

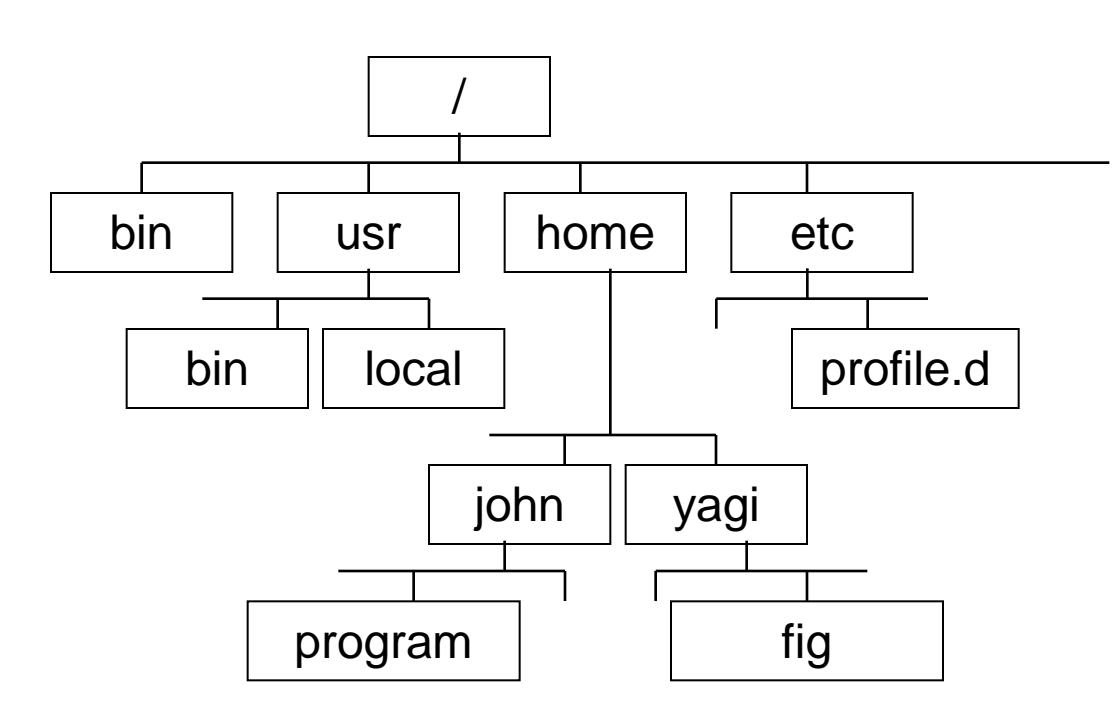

tree.

In this case, the user directories are "/home/yagi" or "/home/john".

The *directory* named "bin" contain some programs.

In some cases, you cannot change the file without accessing youß home directory.

### Absolute and Relative Paths

#### Absolute path

An absolute pathname signifies the path of the directories you need to travel to get from the root to the required directory or file. In the path name, put slashes (/) between the directory names.

- e.g., */home/yagi/tmp.ps*
	- the root is the first "/"
	- the directory "home" is a subdirectory of root "/"
	- the directory "yagi" is a subdirectory of "home"
	- the file of tmp.ps is located in the directory "/home/yagi/"

Type

*\$ pwd*

*/home/yagi*

You can get the absolute pathname of the working directory.

#### Absolute and Relative Paths

#### Relative path

A *relative pathname* gives the location relative to your working directory. Unless you use an *absolute pathname (starting with a slash)*, UNIX assumes that you are using a relative pathname.

e.g.,

go to home directory

*\$ cd*

go to "UNIX" directory

*\$ cd UNIX*

Make "work" directory

*\$ mkdir work*

go to "work" directory

*\$ cd work*

P.56, 57, Unix in 24 Hours

P.110 - 112

You can go up the tree by using the shorthand ".." for the parent directory. Evidently, you can also go down the tree by using the subdirectory name.

go up the tree

*\$ cd ..*

go up the tree and go down the directory

*\$ cd ../UNIX/work* <sup>11</sup>

# Listing Files

The "**ls**" command lists the entries in the directory tree. The syntax is \$ ls (*options*) (*directory-and-filename*)

Type *\$ ls*

P.50 - 54, 62 - 77, 86 - 93, Unix in 24 Hours

You can get the filenames in the working directory.

To get more information about each file, type

*\$ ls -al*

*total 104*

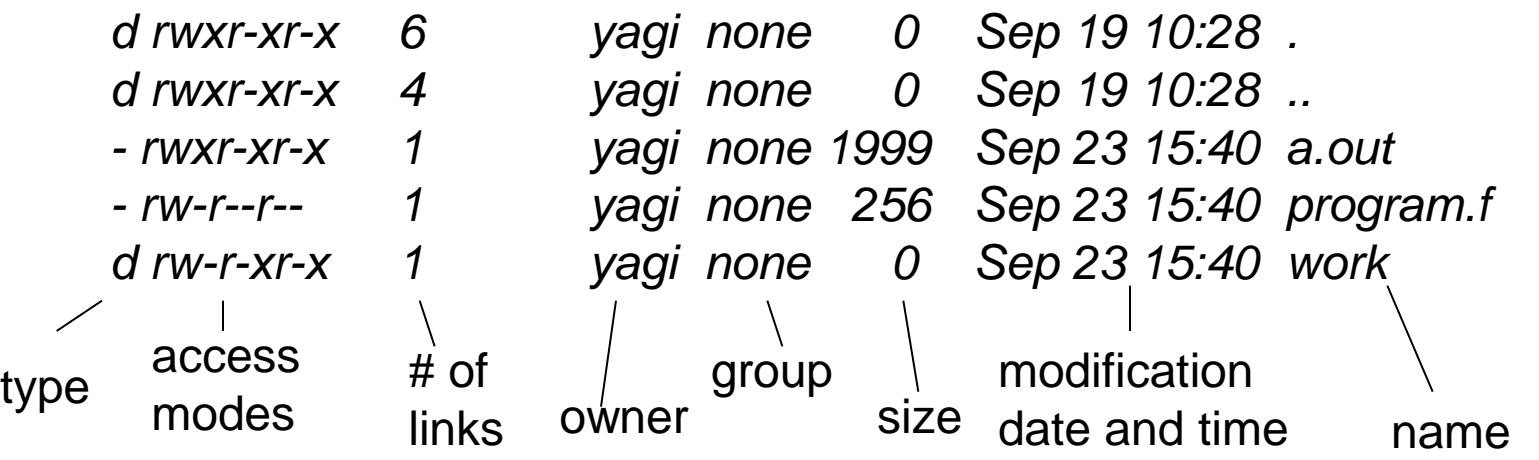

# Listing Files

#### Type

Tells whether the file is a directory "d" or a plain file "-"

#### Access modes

Specifies three types of users (yourself "u", your group "g", and all others "o") who are allowed to read "r", write "w", or execute "x" files. If you want to edit the access modes, the "**chmod**" command is useful. (e.g., type

*\$ chmod u-x (file-name)* You cannot execute the "*file-name*" *\$ chmod u+x (file-name)* You can again execute "*file-name*"

Size (in bytes)

Size of the file

Modification date

Date when the file was last modified.

P.94 - 102, Unix in 24 Hours

# Listing Files

- If you give the pathname to a directory, "ls" will list the directory, but it will not change your working directory. *\$ ls /usr/local/*
	- bin doc etc include lib man share
	- -F and --color options are useful for detecting the file type.
	- *\$ ls –F*
	- *a.out\* program.f work/*

"/" at the end of each directory name. Files with an execute status "x", like programs, are marked with "\*".

- *\$ ls --color*
- *a.exe program.f work*
- A green filename signifies the execute status, and a blue filename signifies the directory name.

## Looking Inside Files

The "**cat**" command lets you move forward in the files by any number of pages or lines. The syntax is

*\$ cat (files)*

P.134 - 136, Unix in 24 Hours

*………………….………………… ………Inside file…..…………….*

*………………….…………………*

"cat" works for short files containing characters that can be displayed on a single screen or less. You cannot go back to view the previous screens.

# Looking Inside File

The "**less**" and "**more**" commands let you move forward in the files by any number of pages or lines. The syntax is *\$ more (files)*

*:::::::::::::::::::::::::::::*

*(file-name) ::::::::::::::::::::::::::::: ………Inside file…………………. ::::::::::::::::::::::::::::: (file-name) ::::::::::::::::::::::::::::: ………Inside file…………………. ------More----(50%)* The prompt says that you are 50% of your way through the file. P.136 - 140, Unix in 24 Hours

### Looking Inside Files

If you type "h" at the "more" prompt, you can get the useful "more" commands on your system. Typical useful "more" commands are as follows:

#### **Command Description**

(SPACE) Display next page z Display next page (ENTER) Display next page d or (Ctrl)-D Scroll k lines (k depends on your system) b or (Ctrl)-B Skip backward k screens of text q End reading file

The previous lecture dealt with formulating FORTRAN programs; for separating the programming files with the others files, you can create a programming directory using the "**mkdir**" command.

*\$ mkdir (new-directory-names)*

P.110 - 112, Unix in 24 Hours

Before editing a file, you can save a copy using the "**cp**" command. P.112 - 114

*\$ cp (old-file-name) (new-file-name)*

e.g., *\$ cp program.f program2.f*

 *\$ cp program2.f program3.f* 

If you want to put a copy of the file into a subdirectory, use

*\$ cp (file-name) (subdirectory-name)* 

e.g., *\$ cp program.f work* 

You can change the filename using the "**mv**" command. Type

*\$ mv (old-file-name) (new-file-name)*

If you want to put a file into a subdirectory, use

*\$ mv (file-name) (subdirectory-name)* 

If you do not want to overwrite any old files, use "-i" option for safety. The syntax is

*\$ mv -i (old-file-name) (new-file-name)*

P.114 - 116, Unix in 24 Hours

You can remove files using the "**rm**" command. Type

*\$ rm (file-name)*

Please use "-i" option for safety.

*\$ rm -i (file-name)* 

P.117 - 121, Unix in 24 Hours

```
e.g., $ rm -i program2.f
```
(press "n" for not deleting a file)

or use alias (like a shortcut in Windows) *\$ alias rm='rm -i' \$ alias mv='mv -i' \$ alias cp='cp -i'* P.294 - 296

You can remove directories using the "**rmdir**" command. Type \$ rmdir (*directory-name*) The directory has to be empty before it is deleted.  $\left[ \frac{P.116 \cdot 117}{P.116 \cdot 117} \right]$ <sup>20</sup> P.116 - 117

# Changing your Environment

On a UNIX system, you can change the environment. When you log into a UNIX computer, csh refers to the "/home/(*user-name*)/.cshrc" file that contains information about the environment, and bash refers to the "/home/(*user-name*)/.bcshrc" file. For changing the environment, type

*\$ pwd /home/(user-name) \$ cp /etc/bash.bashrc .bashrc \$ nedit .bashrc &* 

In the nedit window, insert the following lines: *alias rm='rm -i'*

*alias mv='mv -i' alias cp='cp -i'*

*\$ source .bashrc* refer to new environment file

*% rehash* **refresh environment (for csh)** 21

### Useful Tip 1

If you mistyped on the command line, you do not need to type the same command again. Push the up arrow key and modify the command.

e.g.,

*\$ cpy file-name1 file-name2 (wrong command for "cp")*

*\$ (push up-arrow key)*

- *\$ cpy file-name1 file-name2 (edit command using left- or right-arrow key)*
- *\$ cp file-name1 file-name2*

This tip is also useful in case you want to repeat the same command.

### Useful Tip 2

Bash or tcsh has a function to interpolate a file or command name. You do not need to type all the characters of a long filename.

Push the tab key after you type a few beginning characters of a file or command name.

e.g.,

There is a file called program.f in the "work" directory.

*\$ cd work*

*\$ less prog (push the Tab key)*

*\$ less program.f (filename is interpolated!)*

You can create a backup file using the "**tar**" command. The syntax is

Create a backup file from files or directory

*\$ tar -cvf (backup-file-name) (files or directory)*

Extract all the files from backup file *\$ tar -xvf (backup-file-name)*

P.376 - 381, Unix in 24 Hours

#### Exercise

You will create "tmp1" and "tmp2" directories in your "UNIX" directory; copy the FORTRAN programs into "tmp1"; go to "tmp1"; backup the Fortran programs in "tmp1"; copy the backup files into "tmp2"; and extract all the files in "tmp2".

#### Exercise

Go to home directory; create "tmp1" and "tmp2" directories

*\$ cd UNIX*

*\$ mkdir tmp1 tmp2*

Copy the FORTRAN programs into "tmp1"; move "tmp1"

*\$ cp \*.f tmp1/*

*\$ cd tmp1*

Backup the Fortran programs in "tmp1"; copy backup file into "tmp2"

*\$ tar -cvf program.tar \*.f*

*\$ cp program.tar ../tmp2*

Go to "tmp2"; extract all files in "tmp2"

*\$ cd ../tmp2*

*\$ tar -xvf program.tar*

- "\*" (Asterisk) is replaced by any character in a filename (e.g., \*.f representing all the FORTRAN files in the working directory)
- "?" (question) represents any single character in a filename

# Redirecting Input/Output

#### **Input**

The shell takes whatever you type on your keyboard as the input to the command (after you press (*Return*) to start the command)

#### **Input redirection**

You can use a given file as the input to a command and/or a program that does not accept filenames by using the "**<**" operator. The syntax is

*\$ command < (input-file)*

P.143 - 146, Unix in 24 Hours

### Redirecting Input/Output

Sample program to use redirecting input (**<**)

Make a simple FORTRAN code and save it as "program\_in.f" *(7 spaces) real a, b, c write(6,\*) 'a=?' read(5,\*) a write(6,\*) 'b=?' read(5,\*) b c=a+b write(6,\*) 'c=',c stop end*

Make an input file and save it as "input.dat"

 *1.0 2.0*

Confirm that the program can be compiled and run.

*\$ g77 program\_in.f \$ ./a.exe < input.dat a=? 1.0 b=? 2.0 c=3.*

# Redirecting Input/Output

#### **Output**

As the command runs, the results are usually displayed on your terminal. The terminal is the command's standard output.

#### **Output redirection**

You can write the results of a command or/and program to a named file using the "**>**" operator. The syntax is *\$ command > (output-filename)*

```
e.g.,
$ ls –al > list.dat
$ cat list.dat
 total 104
 d rwxr-xr-x 6 yagi none 0 Sep 19 10:28 .
 ::::::::::::::::::::::::::::::::::::::::::::::::::::::::::::::::::::::::::::::::::::::::::::::::::
$ echo "Ohayou-gozaimasu" > greeting.dat
$ cat greeting.dat
Ohayou-gozaimasu
echo: display a line of text
If you created a new-file consisting of file1 followed by file2, type
$ cat (file1) (file2) > (new-file)
or 
$ cat (file1) > (new-file) 
$ cat (file1) >> (file2)
 (if you want to add the contents of file1 to the end of file2)
```
# Comparing Text Files

"diff" command is useful to check the differences between text file A and text file B.

e.g., *\$ diff program.f program\_in.f 2,3c2,5 < a=1.0 < b=2.0 --- > write(6,\*) 'a=?' > read(5,\*) a > write(6,\*) 'b=?' > read(5,\*) b* ← program.f ← program\_in.f

#### Pipes and Filters

You can connect two commands together so that the output from one command (program) becomes the input to the next command (program) using the "**|**" (vertical bar) operator. Any two commands (programs) can form a pipe as long as the first program writes to the standard output and the second program reads from the standard input. The syntax is

*\$ command (options) (filename) | command (options)*

If you use a filtering program, the pipe is very useful. Filtering program: grep, sort, more, less

P.146 - 149, Unix in 24 Hours

#### Pipes and Filters

The "**grep**" program searches for files with lines that have a certain pattern. The syntax is

*\$ grep (pattern) (files)*

e.g.,

```
$ grep real *.f
```
*program.f: real a, b, c*

*program2.f: real a, b, c*

*program3.f: real a, b, c*

P.153 - 156, Unix in 24 Hours

filename: lines that have the specified pattern

e.g., *\$ ls –al | grep prog -rwxr-xr-x 1 fujii None 56057 10 11 10:59 program.exe -rw-r--r-- 1 fujii None 100 10 11 10:55 program.f -rw-r--r-- 1 fujii None 158 10 11 10:59 program\_in.f -rw-r--r-- 1 fujii None 100 10 11 10:55 program2.f*

First, our example runs "**Is -al**" to list your directory; the standard output of "**Is -al**"32 is piped to grep, which only outputs the lines that contain the string "prog".

#### Pipes and Filters

The "**sort**" program arranges the lines of text alphabetically or numerically. The syntax is

*\$ sort (options) (file)* 

option Descriptions

- -n Sort numerically and ignore blanks and tabs.
- -r Reverse the order of sort.
- -k Specify the location or field (column) to sort.

e.g.,

*\$ ls –al | grep prog | sort -k 5 -n -r* 

P.147 - 149, Unix in 24 Hours

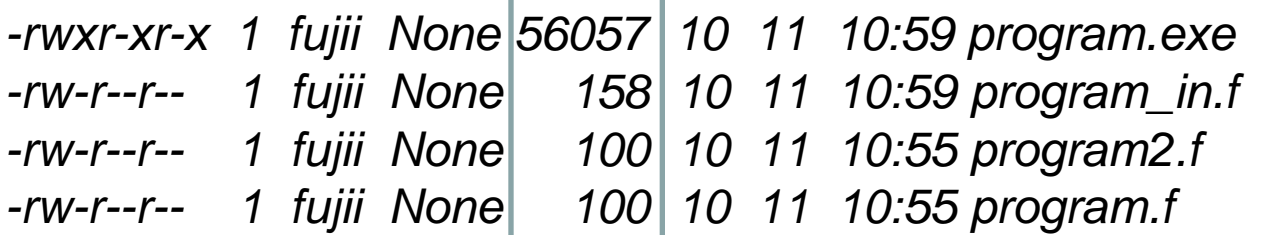

### Multitasking

Running a command as a background process

To run a command in the background, add the "&" character at the end of the command line. The syntax is

*\$ program < (input-file) > (output-file) &*

[1] 12222

The process ID for this command is 12222. To check on a process, the "**ps**" command is useful. The syntax is

*\$ ps (options)*

P.273, 274, Unix in 24 Hours

To cancel a process, the "kill" command is useful. The syntax is *\$ kill (ID)*

P.312, 317 - 319

### Multitasking

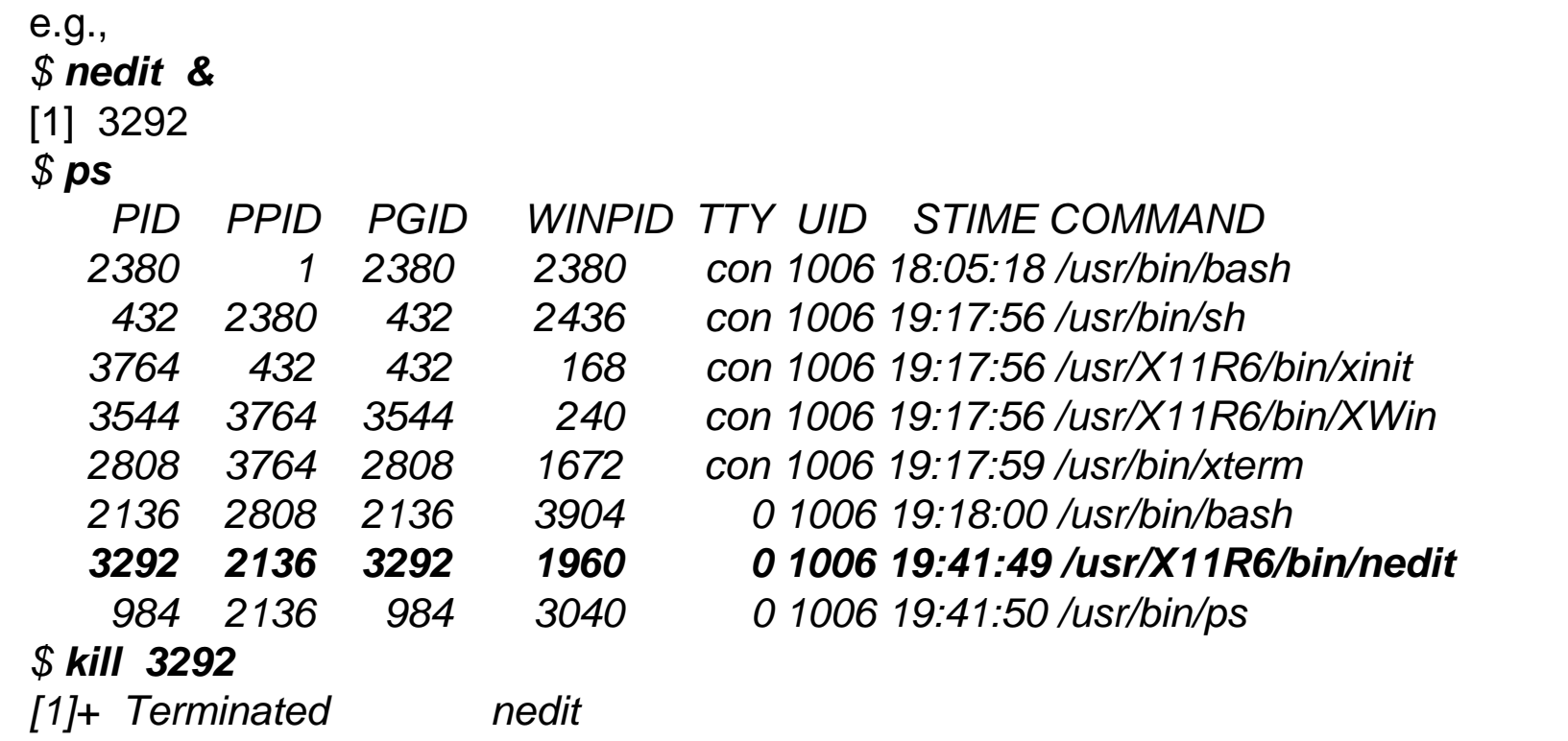

You can enter an entire sequence of commands separated using semicolons (;). The syntax is

*\$ command1 ; command2*

If you want to run a command line in the background, type

*\$ command &*

*\$ (command1 ; command2) &* <sup>35</sup>

#### Multiuser

UNIX offers a "multiuser system" environment. We can use the same UNIX computer (Linux WS) simultaneously from any computer (Windows PC).

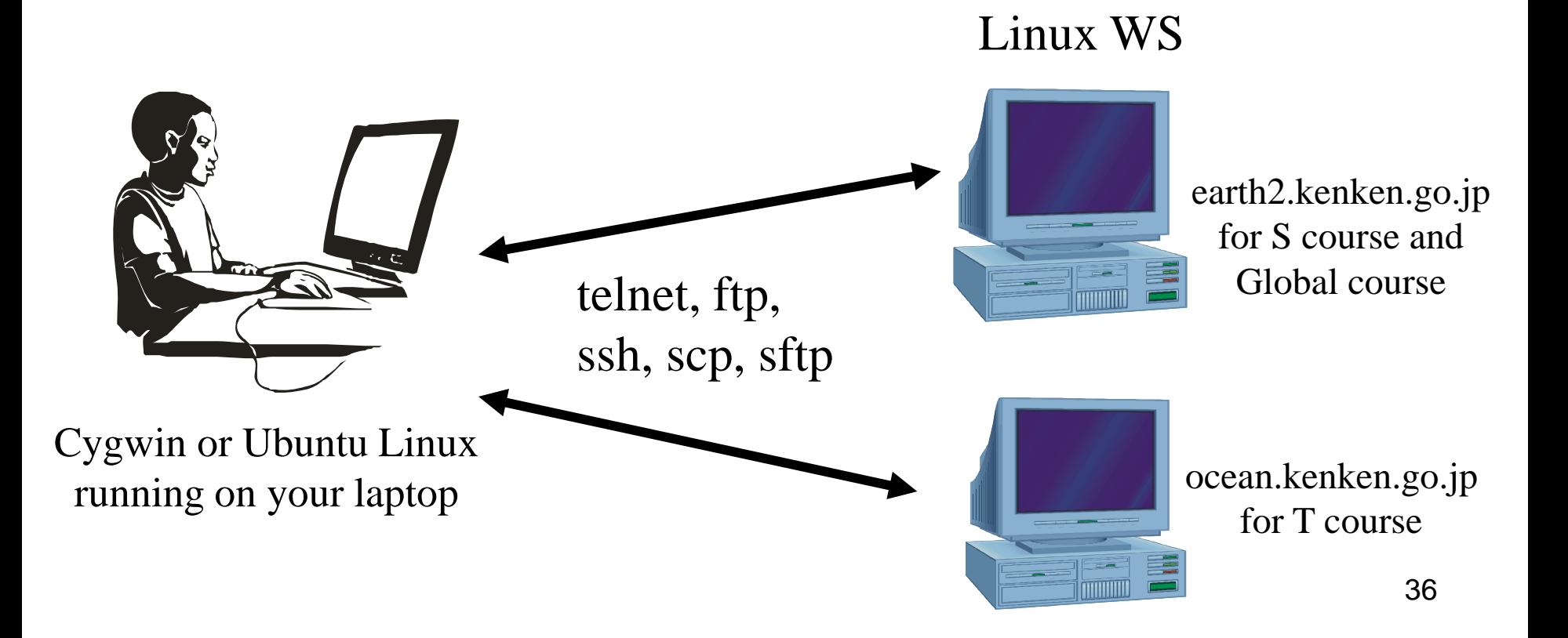
- When you might have a workstation on your desk, but you need to work from the main computer at another location, remote login programs can be useful and powerful.
- We use "**ssh**" (secure shell) or "telnet" to log into another computer.
	- The syntax for most remote login programs is *\$ (program-name) (remote-hostname)*
	- Type
		- *\$ ssh earth2.kenken.go.jp –l (user ID)*

or

*\$ ssh (user ID)@earth2.kenken.go.jp*

P.423 - 424, Unix in 24 Hours

#### IP address

Almost all machines on a LAN have an Internet Protocol (IP) address and host name, which are unique to each machine. IP address is a 32-bit number. The syntax is ???.???.???.??? (four sets of numbers separated by ".").

#### Domain host name

Domains and host names are usually used instead of IP addresses.

```
e.g.,
  earth2.kenken.go.jp
host name domain name 38
```
You can confirm whether another computer is alive or not using the "**ping**" command. The syntax is

*\$ ping (host-name or IP-address)*

e.g., *\$ ping earth2.kenken.go.jp Pinging earth2.kenken.go.jp [172.16.21.40] with 32 bytes of data: Reply from 172.16.21.40 : bytes=32 time=4ms TTL=253 Reply from 172.16.21.40 : bytes=32 time=4ms TTL=253 Reply from 172.16.21.40 : bytes=32 time=4ms TTL=253* (type (Ctrl)-c to stop)

*\$ ssh earth2.kenken.go.jp –l (your ID)*

or

*\$ ssh (your ID)@earth2.kenken.go.jp* Connected to earth2.kenken.go.jp (172.16.21.40).

*(user ID)@earth2's password: [(user ID)@earth2 (user ID)]\$* 

e.g., *[fujii@earth2 fujii]\$: [fujii@earth2 fujii]\$: ls -a (file names in earth2) …………………. [fujii@earth2 fujii]\$: mkdir UNIX*

*[fujii@earth2 fujii]\$: exit* Connection closed by foreign host.

You can edit, compile, and run in "earth2" or "ocean" using ssh through the network.  $\frac{40}{40}$ 

# Changing your Password

On a UNIX system, everyone can find your username. If you type "who", you can get all the usernames. For your own safety, please change your password using the "**passwd**" command. Type

> *\$ passwd passwd: changing password for yagi Enter login(NIS) password: \*\*\*\*\*\*\*\*\*\*\*\*\* New password: \*\*\*\*\*\*\*\*\*\*\*\*\*\**

• In general, a password should be something that is easy for you to remember but difficult for other people to guess. Please use a combination of alphabets, numbers, and symbols.

P.29 - 32, Unix in 24 Hours

### Copying Files between Two Computers (1)

The command "**sftp**" or "**ftp**" (file transfer protocol) is a flexible way to copy files between two computers. The syntax is

*\$ sftp (your ID)@(host-name)*

P.424 - 429, Unix in 24 Hours

Type

*\$ sftp fujii@earth2.kenken.go.jp Connecting to earth2.kenken.go.jp... fujii@earth2.kenken.go.jp's password: password: \*\*\*\*\*\*\*\*\*\*\*\*\*\* sftp>* 

*sftp> type "quit", "bye", or "exit" to quit \$*

### Copying Files between Two Computers (1)

#### Some **sftp** commands command Description *sftp> put (file-name)* Copies the file from your local computer to the remote computer. *sftp> get (file-name)* Copies the file from the remote computer to your local computer. *sftp> mput (file-names)* Copies the files from your local computer to the remote computer. *sftp> mget (file-name)* Copies the file from the remote computer to your local computer. *sftp> cd (path-name)* Changes the working directory on the remote machine to *path-name*. *sftp > ls* Lists the remote directory. *sftp > !ls* Lists the local directory

#### Some **ftp** commands

*ftp* bin Tells the ftp to copy the following file without translation. *ftp* asc Transfers plain text file data if needed.

### Copying Files between Two Computers (2)

- The command "**scp**" is a simple way to copy files between two computers.
- You have to know in advance where the file you want is located in the remote computer.

The syntax is

*\$ scp (your ID)@(host-name):(file name with remote directory path) (local directory)*

Type

*\$ scp fujii@ocean:/home/fujii/work/program.f .*

If you want to transfer the entire directory to the current directory, type *\$ scp –r fujii@ocean:/home/fujii/work .*

If you want to preserve the time stamp of the file, type *\$ scp –p fujii@ocean:/home/fujii/work/program.f .* <sup>44</sup>

## Connecting to a UNIX Computer Using X Window System

If you want to plot a graphic file into another computer, you can plot it using the "X Window System".

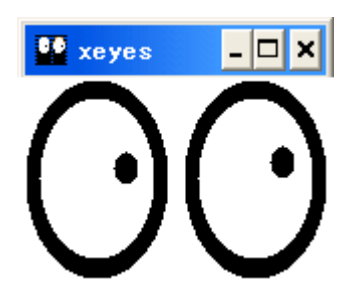

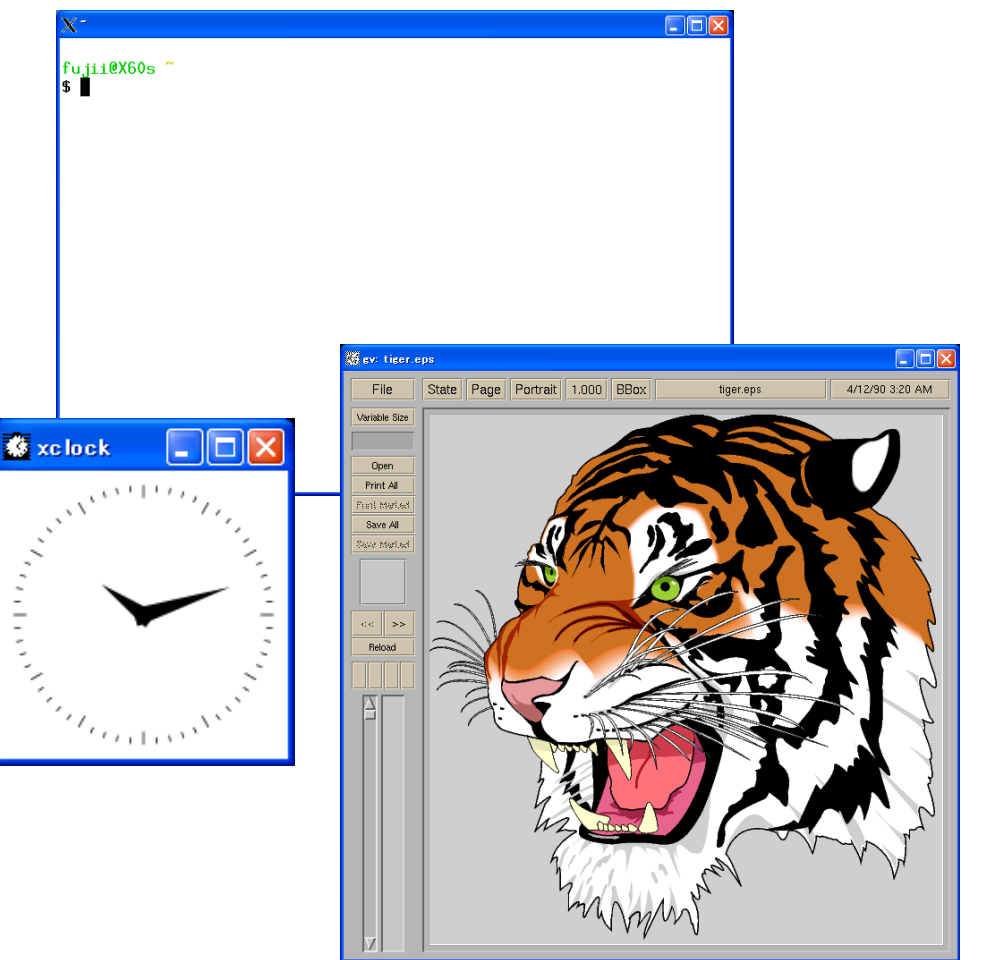

### X Window System

X Window System is a client-server system. The "client" asks the "server" to offer graphics, and the "server" can yield a graphical environment.

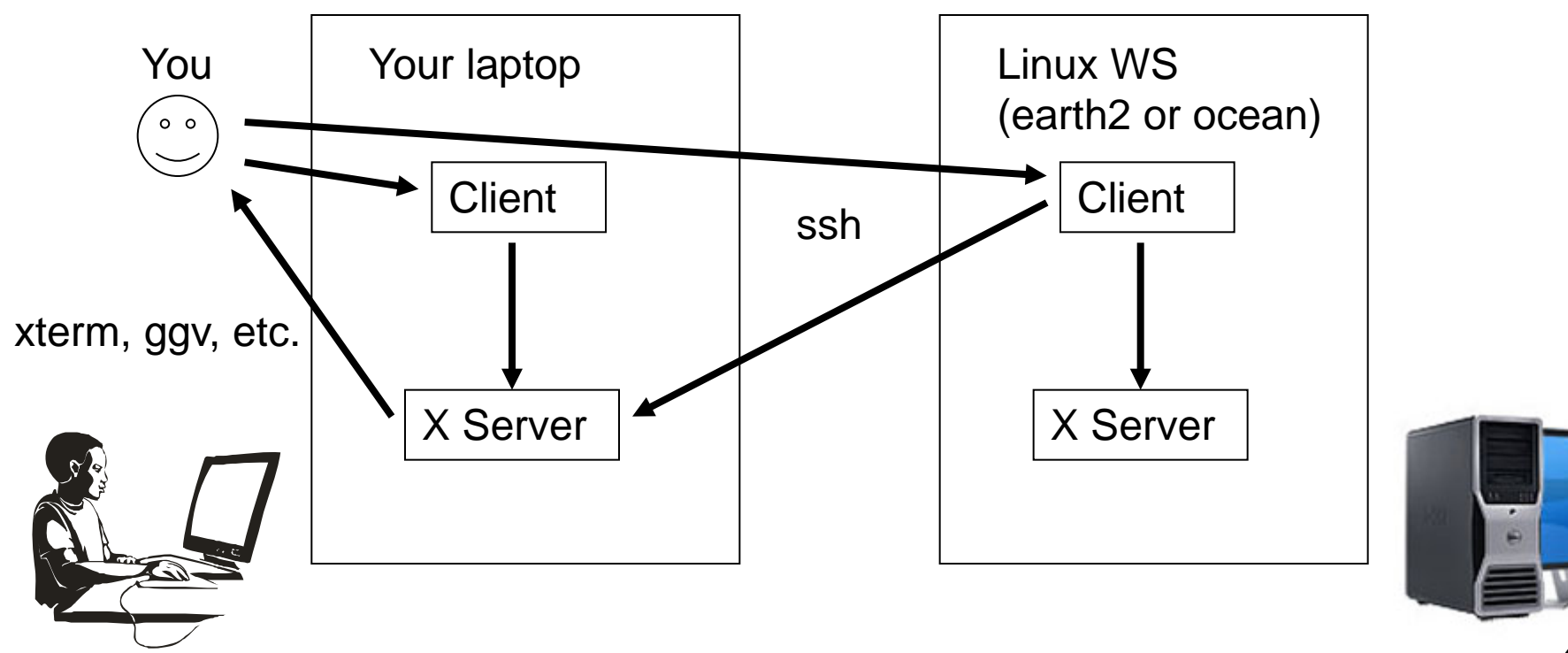

## Connecting to a UNIX Computer Using X Window System

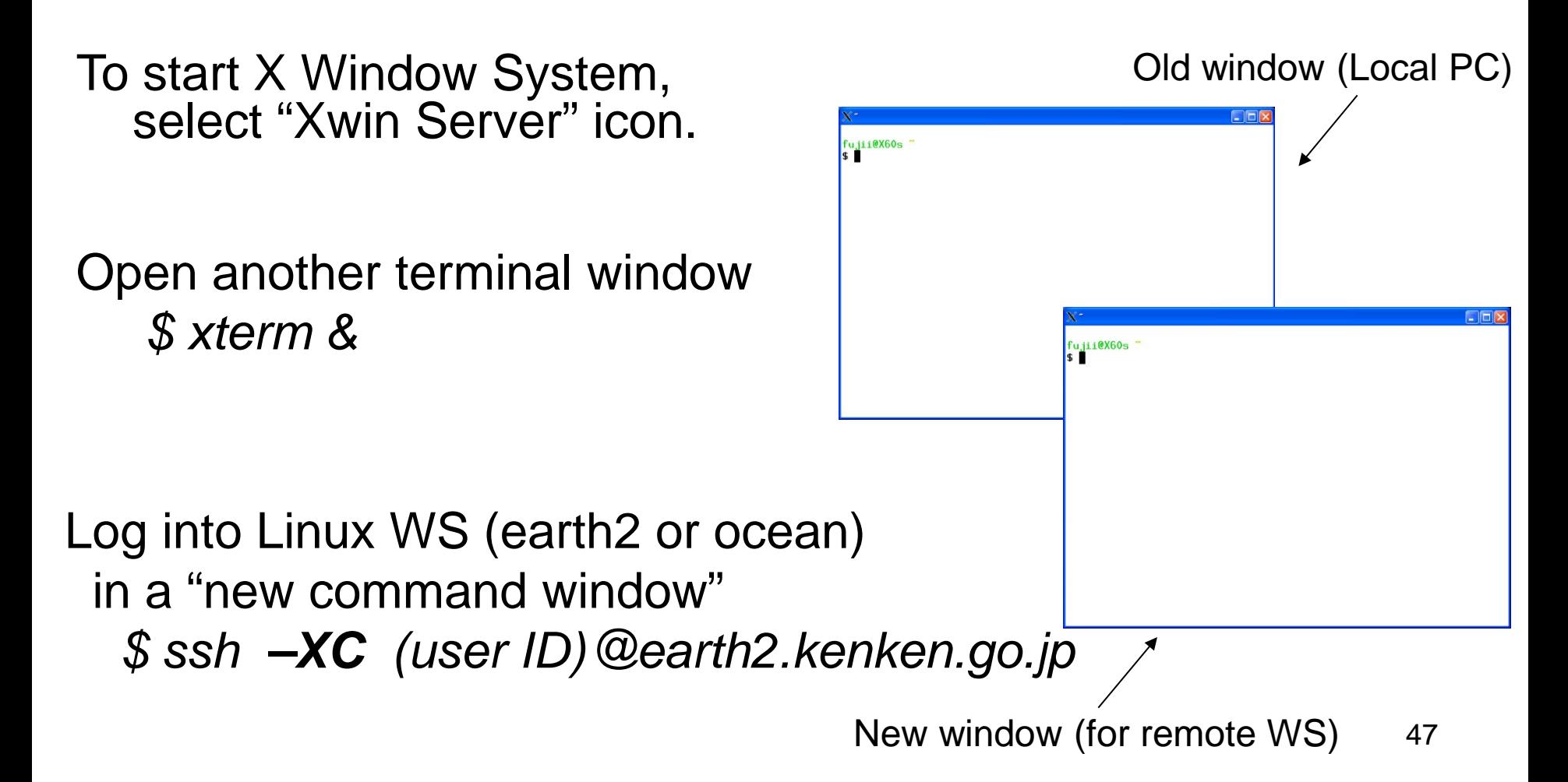

## Connecting to a UNIX Computer Using X Window System

fuliti@X60s

In the "old command window" (local laptop)

 *\$ cd /usr/share/ghostscript/9.06/examples \$ gv tiger.eps &*

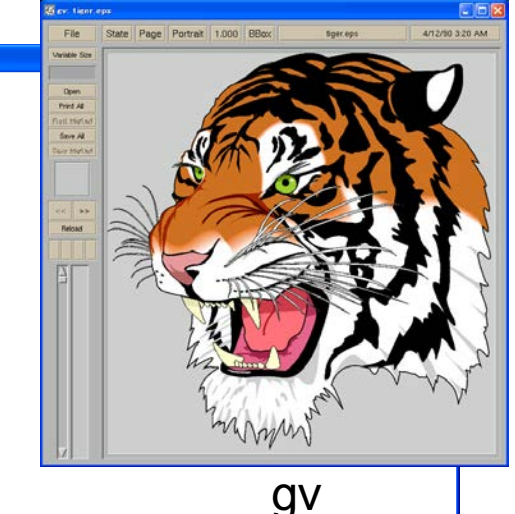

In the "new command window" (remote Linux WS: earth2 or ocean)

*\$ evince tiger.eps &*

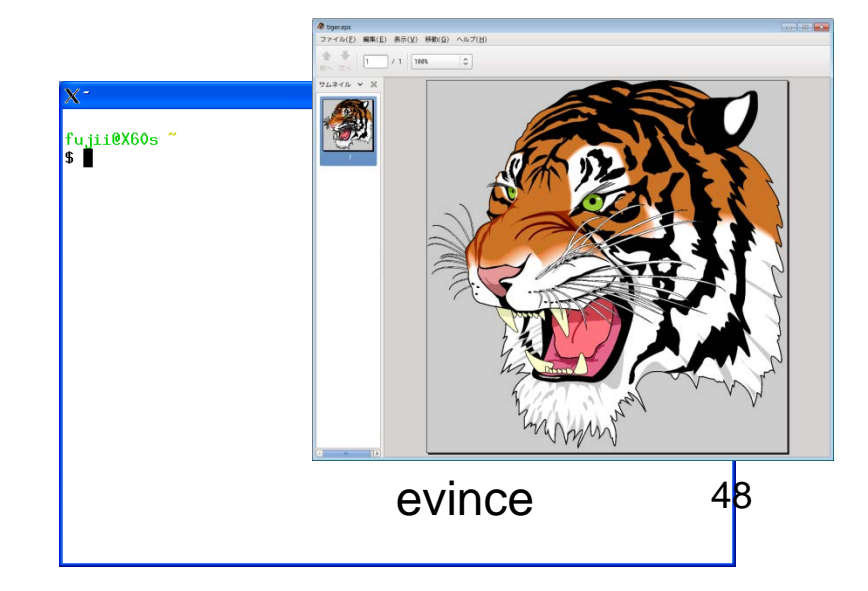

You will put a *PS* file (*e.g., tiger.eps*) into the Linux WS (earth2 or ocean) using "sftp" or "scp" command, and plot the *PS* file in the Linux WS on your display.

On the local computer window, type

- *\$ cd /usr/share/ghostscript/9.06/examples \$ sftp (your ID)@earth2.kenken.go.jp sftp> cd UNIX*
- *sftp> put (PS-file)*
- *sftp> quit*
- *\$ ssh -XC (your ID)@earth2.kenken.go.jp*
- On earth2 or ocean command line, type *\$ cd UNIX*
	- $$$  evince (PS-file)<sup>50</sup>

- "**Shell script**" is powerful for automation and customization.
	- Shell scripts are little programs written in the shell language, which are similar to *BATCH* files on a conventional PC.
	- Starting editor
	- Type
	- *\$ nedit &*

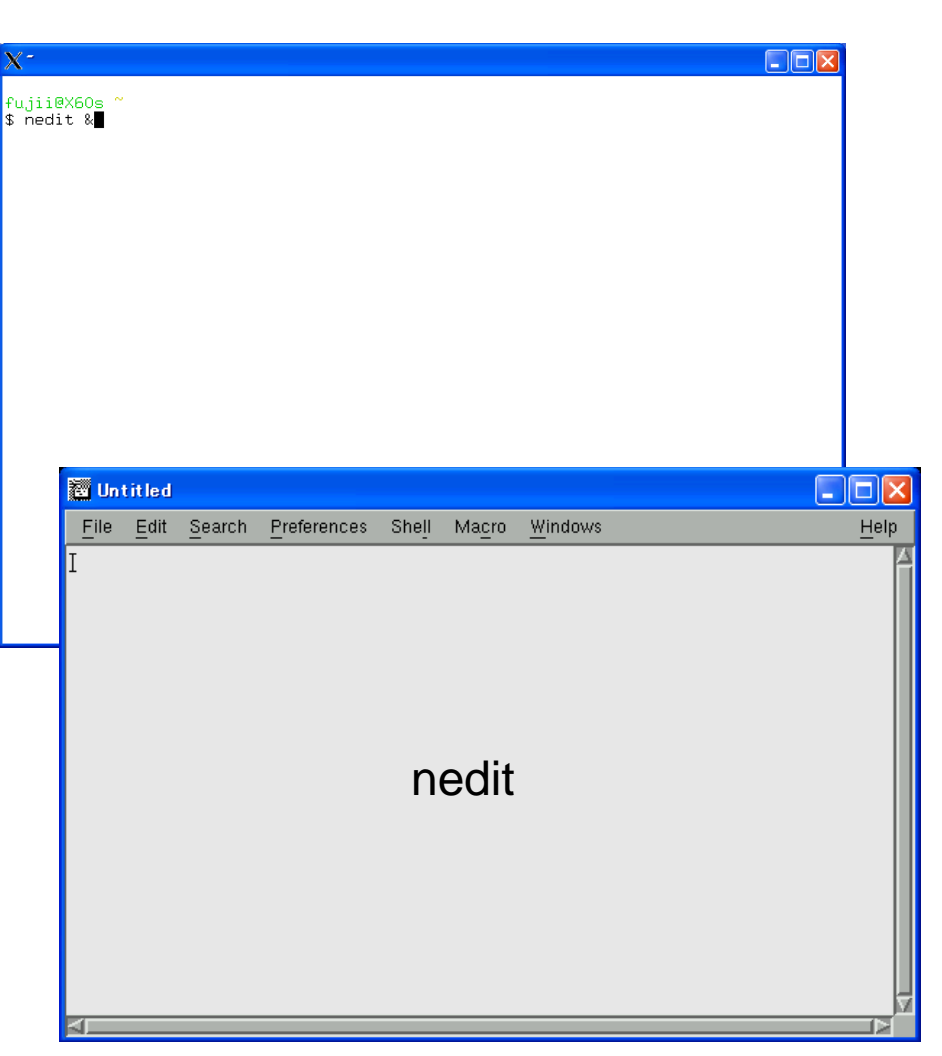

Write the following in the nedit window:

```
#!/bin/csh -f
    echo " +++++ working directory +++++ "
    pwd
    echo " FILE in working directory, arranging in file size order "
    ls –l | sort -k 5 -n
Save as "print_file.csh"; change to the execute mode; run csh script
    $ chmod u+x print_file.csh
    $ ./print_file.csh
    +++++ working directory +++++ 
    /home/yagi
    FILE in working directory, arranging in file size order
    -rw-r--r-- 1 yagi none 578 May 15 18:21 csh.cshrc
    -rwxr-xr-x 1 yagi none 1390 Sep 19 14:21 gp7.sh
    -rwxr-xr-x 1 yagi none 1392 May 23 12:29 dsmnote.sh
    -rwxr-xr-x 1 yagi none 1392 May 23 19:35 test.sh
    -rwxr-xr-x 1 yagi none 1576 May 16 09:44 wmaker.sh
    -rwxr-xr-x 1 yagi none 1581 May 15 16:45 startxwin.sh
```
If you program using FORTRAN, the "*do-loop*" command is useful to avoid repetitive tasks. In the shell script, "*foreach*" is similar to "*do-loop*".

Write the following in the nedit window:

```
#!/bin/csh -f
    foreach i (1 2 3)
    echo $i
    end
Save as "loop.csh"; change mode; and run
```
*\$ chmod u+x loop.csh*

*\$ ./loop.csh 1 2 3* 53

If you program using FORTRAN, "*if*" is useful, which is also useful in shell scripting. Write the following in the nedit window:

```
#!/bin/csh -f
foreach i (1 2 3 )
echo $i
if ($i == 2) echo " two"
end
```
Overwrite and run *\$ ./loop.csh 1 2 two 3*

The following are the other relational operators used in "if".

- < less than
- $\epsilon$  = less than or equal to
- == equal to
- != not equal
- $\epsilon$  = greater than or equal to
- > greater than

Awk is a programming language designed to search for, match patterns, and perform actions on files. Awk programs are generally quite small and are interpreted. Awk scans the input lines one after the other, searching each line to see if it matches a set of patterns. The action is performed when the pattern matches that of the input line. The simple syntax is

*patterns* "{ *action* }"

P.168 - 173, Unix in 24 Hours

When *awk* scans an input line, *awk* divides the line into a number of fields. The fields are separated by a space, tab, or special character (you can define special<br>characters using the -F option). The fields are numbered beginning at one, and the dollar symbol (\$) is used to represent a field.

#### For instance, the following line in a file

"I am seismologist."

has three fields.

- \$1 "I"
- \$2 "am"
- \$3 "seismologist."

Field zero (\$0) refers to the entire line.

Awk scans the lines from files.

We will consider the most simple awk program. Open nedit and type

*{ print \$0 }*

There is no pattern to match: only an action is expressed. This means that for every line encountered, perform the specified action. The action *prints* field 0 (the entire line).

Save as "print\_infile.awk" and run this program. The syntax is

*\$ awk –f print\_infile.awk (file-name)* 

Awk interprets the actions specified in the program file print\_infile.awk, and applies it to each line read from the file (*file-name*). The effect is to print out each input line read from the file, thereby displaying the file on the screen (same as the Unix command *cat*).

58

As an example, we input "list.dat" that has been created in the

previous step. Type

*\$ awk –f print\_infile.awk list.dat*

*total 104*

*d rwxr-xr-x 6 yagi none 0 Sep 19 10:28.*

………………………………………………………………… …………………………………………………………………

#### **Simple Pattern Selection**

This involves specifying a pattern to match for each input line scanned. The following awk program (print\_infile.awk) compares the fifth field (\$5); if the field is greater than or equal to "50", the specific action is performed (the entire line is printed). Modify print\_infile.awk as

*\$5 >= 50 { print \$0 }* 

Note: The operation of the ">=" symbol is the same as the csh script.

Save and run

*\$ awk -f print\_infile.awk list.dat*

P.171, Unix in 24 Hours

*-rwxr-xr-x 1 fujii none 80493 Oct 20 19:19 a.exe -rw-r--r-- 1 fujii none 69574 Oct 21 21:57 cmt.gmt -rwxr-xr-x 1 fujii none 80493 Oct 20 19:19 program.exe -rw-r--r-- 1 fujii none 100 Oct 20 19:19 program.f -rwxr--r-- 1 fujii none 66 Oct 22 11:08 loop.csh*

The program prints out all the input lines where the size is greater $_\epsilon$ e program prints out air the input lines where the size is greater<sub>59</sub><br>than and equal to "**50**".

#### **Combining Patterns**

Patterns can be combined to provide more complex matching. The following symbols are used to combine patterns.

- || logical "**or**" (either pattern can match)
- && logical "**and**" (both patterns must match)
- ! logical "**not**" (patterns not matching)

e.g.,

*\$5 >= 50 && \$5 <= 2000 { print \$0 }*

#### **Printing A Text String**

Let us examine how to print some simple text. Consider the following statement: printf("size : ");

The *printf* statement is terminated by a semicolon. The brackets are used to enclose the argument, and the text is enclosed using double quotes. Now, let us combine it into an actual awk program that displays the location of all 286-type computers. Modify print\_infile.awk as

*{ printf ("file name: "); printf \$9; printf (", size: "); print \$5 }*  Save and run

*\$ awk –f print\_infile.awk list.dat*

*file name: , size: file name:. , size: 0 file name:.. , size: 0 file name: a.exe, size: 80493 :::::::::::::::::::::::::::::::::::::::::::::::::*

You will get information of Global CMT (Harvard CMT) solutions from the Web site (http://www.globalcmt.org/CMTsearch.html) and select the event using the awk program.

Input starting date (2001/1/1) and ending date (2001/12/31)

#### Select *"GMT psmeca input" format* and click *Done.*

You can get the CMT catalog for 2001.

Please copy the results and save as "cmt.gmt" using nedit.

## Useful Tip 3

Copy and paste the text in X Window, between X Window (e.g., xterm or nedit) and Windows software (e.g., Word, Excel, or IE).

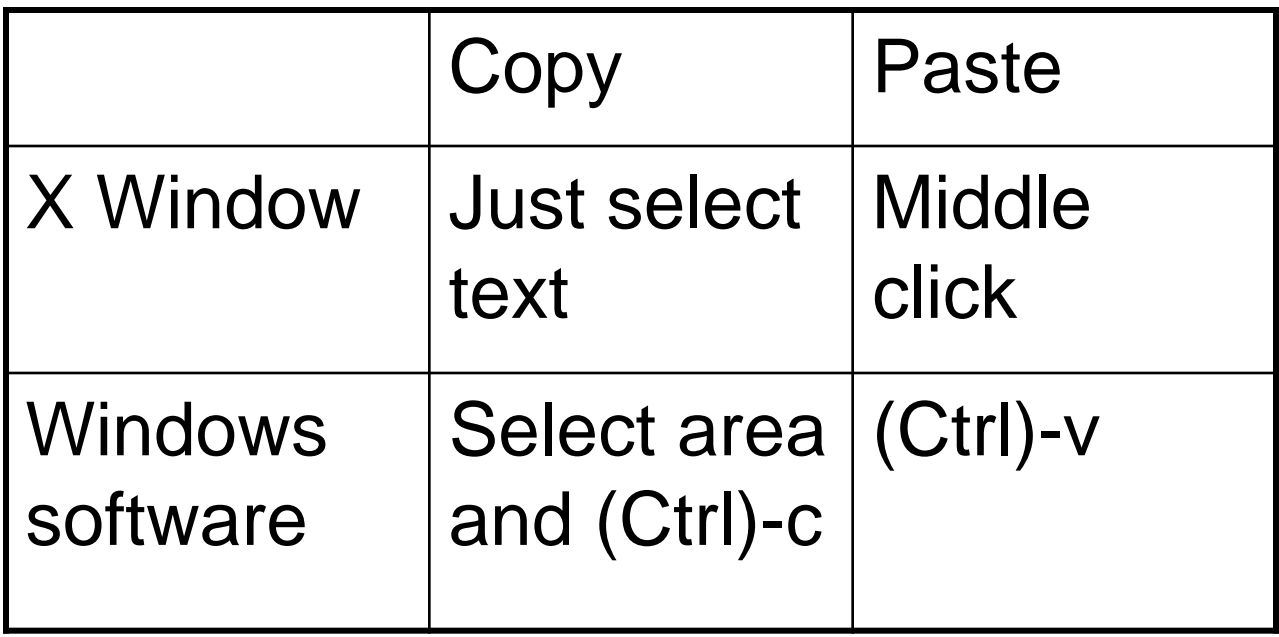

#### Please check the CMT file:

#### *\$ less cmt.gmt*

*120.42 19.20 77 -2.08 0.59 1.49 -4.47 -2.02 -9.11 23 X Y 010101A 127.07 6.73 44 1.48 0.19 -1.67 0.57 0.09 -0.37 27 X Y 010101B 127.13 7.12 44 1.00 0.26 -1.26 1.10 -0.96 -0.27 26 X Y 010101D* 

*:::::::::::::::::::::::::::::::::::::::::::::::::::::::::::::::::::::*

Information for each field.

- \$1: longitude of centroid
- \$2: latitude of centroid
- \$3: depth of centroid

\$4-9: Mrr, Mtt, Mff, Mrt, Mrf, Mtf (moment tensor components in 10\*expo. (dyncm)) \$10 expo in \$4-9

- 1. Please search earthquakes near Japan, and save it as file "*japan.cmt*". Longitude: 120E–150E Latitude: 25N–45N
- 2. Please search earthquakes near your country, and save it as file "*country.cmt*".
- 3. Please search deep earthquakes (over 400 km), and save it as file "*deep.cmt*".

1. Open nedit; type

*\$1 >= 120 && \$1 <= 150 && \$2 >= 25 && \$2 <= 45 {print \$0}* Save as "*japan.awk*" and run *\$ awk –f japan.awk cmt.gmt > japan.cmt*

- 2. Refer to exercise 1.
- 3. Open nedit; type *\$3 >= 400 {print \$0}*

Save as "*deep.awk*" and run

*\$ awk –f deep.awk cmt.gmt > deep.cmt*

#### **BEGIN and END Statements**

- The keywords BEGIN and END are used to perform specific actions relative to the program's execution.
- **BEGIN**: The action associated with this keyword is executed before the first input line is read.
- **END**: The action associated with this keyword is executed after all the input lines have been processed.
- The **BEGIN** keyword is normally associated with printing titles and setting default values, whilst the **END** keyword is normally associated with printing the totals. Consider the following awk program, which uses BEGIN to print a title.

Modify "deep.awk"

*BEGIN { print "deep earthquake (over 400 km)" } \$3 >= 400 { print \$0 }*

Run "deep.awk"

 *\$ awk -f deep.awk cmt.gmt deep earthquake (over 400 km) :::::::::::::::::::::::::::::::::::::::::::::::::::*

70

#### **User-defined Variables**

Awk programs support the use of variables. We will count the number of deep earthquakes (over 400 km). Variables are explicitly initialized to zero by awk, so there is no need to explicitly assign a value of zero. When each input line is read, field three (*\$3*) is checked to see if it is greater than *400*. If so, awk variable is incremented (the "**symbol** ++" means increment by one).

Open nedit; type

*\$3 >= 400 { nde++ }* 

*END { printf ("The number of deep earthquakes is "); print (nde) }*  Save as "count.awk"; run "count.awk";

*\$ awk –f count.awk cmt.gmt*

*The number of deep earthquakes is ??*

#### **Awk's Assignment Operators**

The following is a summary of awk assignment operators.

- + add
- subtract
- \* multiply
- / divide
- ++ increment
- -- decrement
- ^ exponential
- += plus equals
- -= minus equals
- \*= multiply equals
- $/$ = divide equals
- $\lambda$  = exponential equals

e.g.,

$$
sum = sum + 10
$$
 # same as "sum += 10"  
sum = sum /10
### Exercise

- 1. Please count the number of earthquakes for each depth range:
	- 1: ( 0-30 km)
	- 2: (30-100 km)
	- 3: (100-250 km)
	- 4: (250-400 km)
	- 5: (400-600 km)
- 2. Please calculate the average depths.

## Exercise

- 1. Refer to the previous example.
- 2. Open nedit; type

*{ ne ++; sumdepth += \$3 }* 

*END { av = sumdepth / ne; printf ("The average depth is " ); print av }*

Save as "calave.awk; run

*\$ awk –f calave.awk cmt.gmt*

*The average depth is 57.9521*

# Awk Programming (Appendix)

### **Awk Built-in Variables**

Awk provides a number of internal variables useful to process files. These variables are accessible by the programmer.

ARGC number of command-line arguments ARGV array of command-line arguments FILENAME name of current input file FNR record number in current file FS input field separator NF **NF** number of fields in input line NR number of input lines

# Awk Programming (Appendix)

### **Awks Built-in Functions**

sqrt(x) square root of x  $cos(x)$  cosine of x (x in radians)  $sin(x)$  sine of x (x in radians) atan2(y,x) arctangent of y (x in radians)  $exp(x)$  exponential function of x  $int(x)$  integer part of x truncated toward 0 log(x) natural logarithm of x rand() random number between 0 and 1

## An example of shell script

Computations using several or many parameters

*e.g.* Tsunami simulations for tsunami database

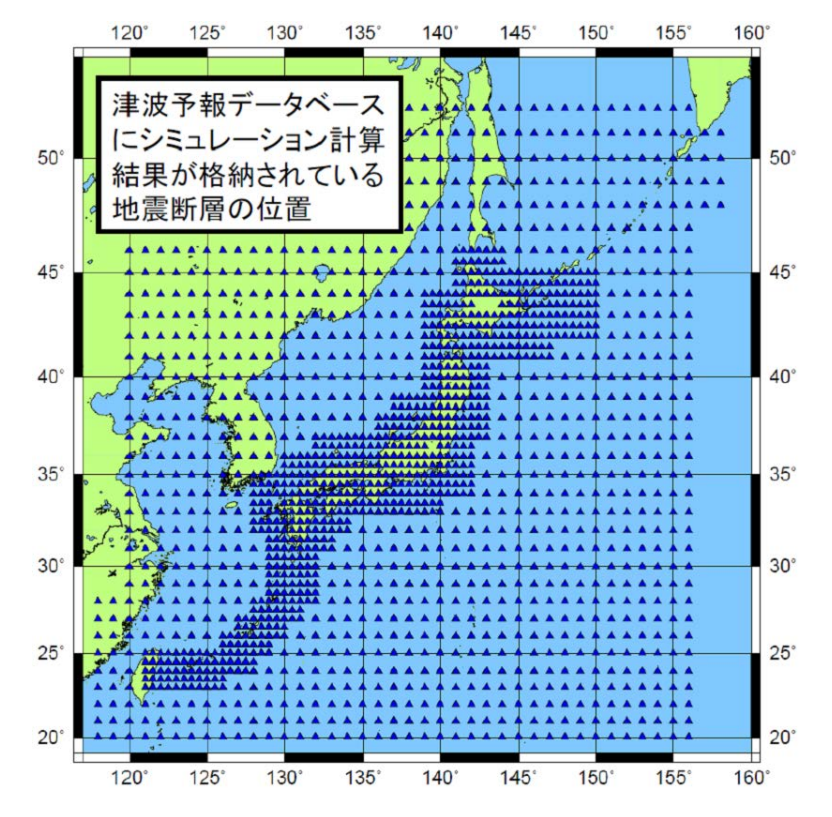

Source: http://www.data.jma.go.jp/svd/eqev/data/tsunami/ryoteki.html | M3 | M4 | M4 | 77 (Japan Meteorological Agency's Web site)

**S**ource points: 1,500 **D**epths:  $6(0 - 100 \text{ km})$ **M**agnitudes: 4 (6.5, 7.0, 7.5, 8.0)

Total: 36,000 cases !!

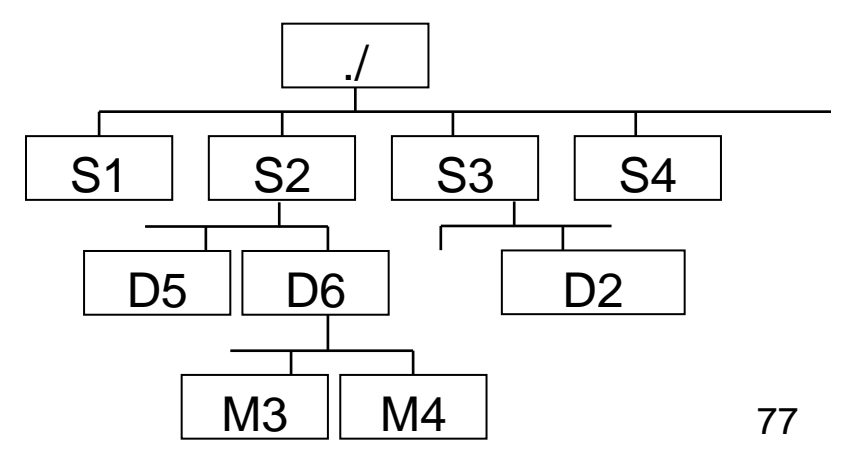

## An example of shell script

#### Without shell script

*\$cd S1 \$cd D1 \$cd M1 \$/home/fujii/tsunami.exe*

*\$cd ../M2 \$/home/fujii/tsunami.exe*

*\$cd ../M3 \$/home/fujii/tsunami.exe*

*\$cd ../M4 \$/home/fujii/tsunami.exe*

*\$cd ../../D2 \$cd M1 \$/home/fujii/tsunami.exe*

. . .

With shell script \$./TDB.csh &

#### *#!/bin/csh*

*@ i = 1 while (\$i <= 1500) set dirS = S\$i ; cd \$dirS @ j = 1 while (\$j <= 6) set dirD = D\$j ; cd \$dirD*  $\omega$ <sub>k</sub> = 1  *while (\$k <= 4) set dirM = M\$k ; cd \$dirM echo 'Now,' \$dirS \$dirD \$dirM /home/fujii/tsnami.exe cd .. @ k++ end cd .. @ j++ end cd .. @ i++ end*